# POSTS FROM THE GROUP CHAT

These are the resources, links and recommendations taken from the webinar group chat on November 12, 2020.

# WEBINAR-RELATED LINKS

November 12 webinar materials

SurveyMonkey Link

Register for upcoming <u>webinar sessions</u> on Nov. 19 and Dec. 1.

#### NYSUT ELT training

Great training available at <u>elt.nysut.org</u>. Find us on Instagram at nysutelt. Like/Follow us at NYSUT Education & Learning Trust - ELT

## SHARED LINKS

There is an upcoming Teaching in the Online Classroom webinar series with Doug Lemov. Two sessions are available for educators and two for administrators. For more <u>information or to register</u>.

### Project Zero, Harvard University

A 4-page list of Digital Learning Resources with clickable links

The <u>Microsoft Immersive Reader</u> is a free tool, built into Word, OneNote, Outlook, Office Lens, Microsoft Teams, Forms, Flipgrid, Minecraft Education Edition and the Edge browser, that implement proven techniques to improve reading and writing for people regardless of their age or ability.

<u>Classkick</u> tracks students' progress and offers feedback. It can be used in Google Classroom.

GIF creator site: Create animated GIFs from a screen recording.

# **RECOMMENDATIONS AND SOLUTIONS**

- Google Meet now has polls and Q&A. Google Classroom is working on rolling this option out, but some may have access to it in rolling Betas. In the meantime, a Google Form is your best bet for polling in the Google Suite. There is also <u>https://www.polleverywhere.com/</u>.
- If your student cannot hear you during a Google Meet or Zoom meeting, they should sign out of the meet(ing) and then sign back in. Students should turn off cameras if there isn't enough broadband width.
- Check with your tech guru/admin to make sure that whatever you're using with student data is Ed Law 2D compliant.
- In Google Slides, instead of clicking the "Present" button, you can go into the URL, find where it says "edit," delete the word "edit" and everything after, and type "Present." This fills the tab but not the full screen. Really helpful for multitasking/being able to watch students while presenting.
- In Google Classroom, if you want students to be able to see/follow along with a slideshow, instead of attaching the slideshow (they will see the "edit" screen but not have edit access), you can instead add it as a Link and use the version of the URL with "present" at the end!
- Loom is great for recording your lessons, then post to Google Classroom. You have longer time and it is free!
- CommonSenseMedia.org offers a wealth of knowledge and has a great library of reviews of Digital Learning Resources.
- Using the word "preview" instead of present at the end of the url makes a smaller toolbar if the other one covers too much content.
- Since I teach in-person/remote at the same time... I make a master copy of my slides and then an interactive "make copy for all" student copy of my slides...Just in case I upload it wrong where they can all edit instead of click making a copy for all.

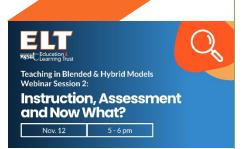

- When you have the student sitting in front of you and then they join the Google Meet with the remote...you can remove that student from the Google Meet as it creates a weird echo in the Bluetooth earbud I use to hear and speak to the students at home.
- To keep students on task when they are remote, I try to give lots of "mini tasks" that require something to be executed quickly (Padlet, Jamboard, etc.) so that I can address it ASAP if they are not with me. Another idea is to have students tell why two wrong answers are wrong rather than giving the right answer.
- I use ClassDojo as a Parent-Student-Teacher Communication Tool. It is also a wonderful positive reinforcement tool. You can reward students for completing specific tasks and they earn points for each positive action. ClassDojo also allows students to complete interactive worksheets/pdfs for extra practice.
- iPad/Google...found if I have drag over assignment...do not put the drag items over on the side of the slide. Put it all on the slide area. I have functional class this year and they only use an iPad...I have been running into so many issues, but this is one that worked.
- Screencastify now lets you create GIFs too!
- Fundations is phonics online but the district has to pay for that program. Starfall is not as complete a program as Fundations, but it has helpful activities for students learning to decode.

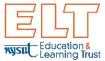